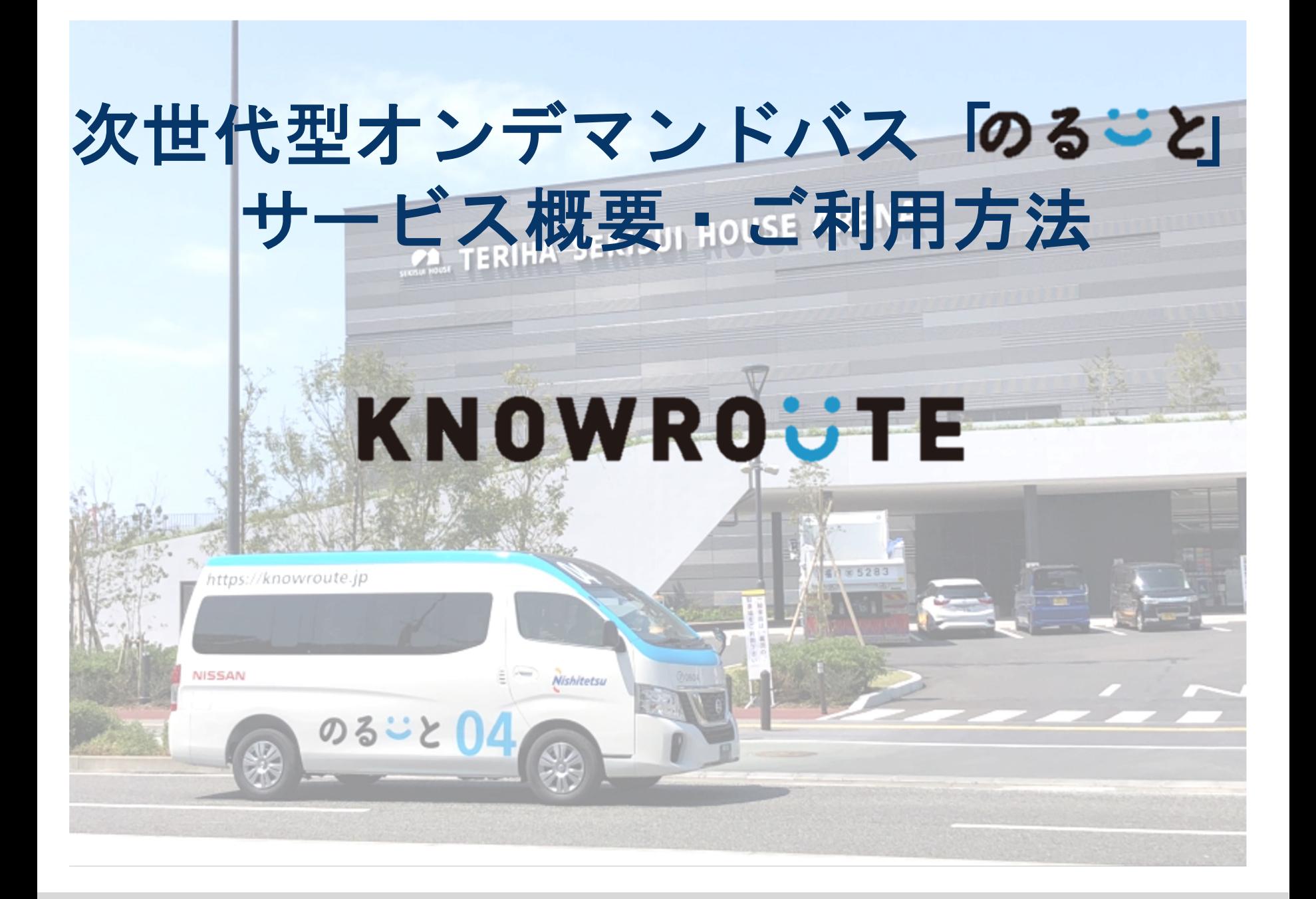

#### オンデマンドバス「のるーと」のサービスとは?

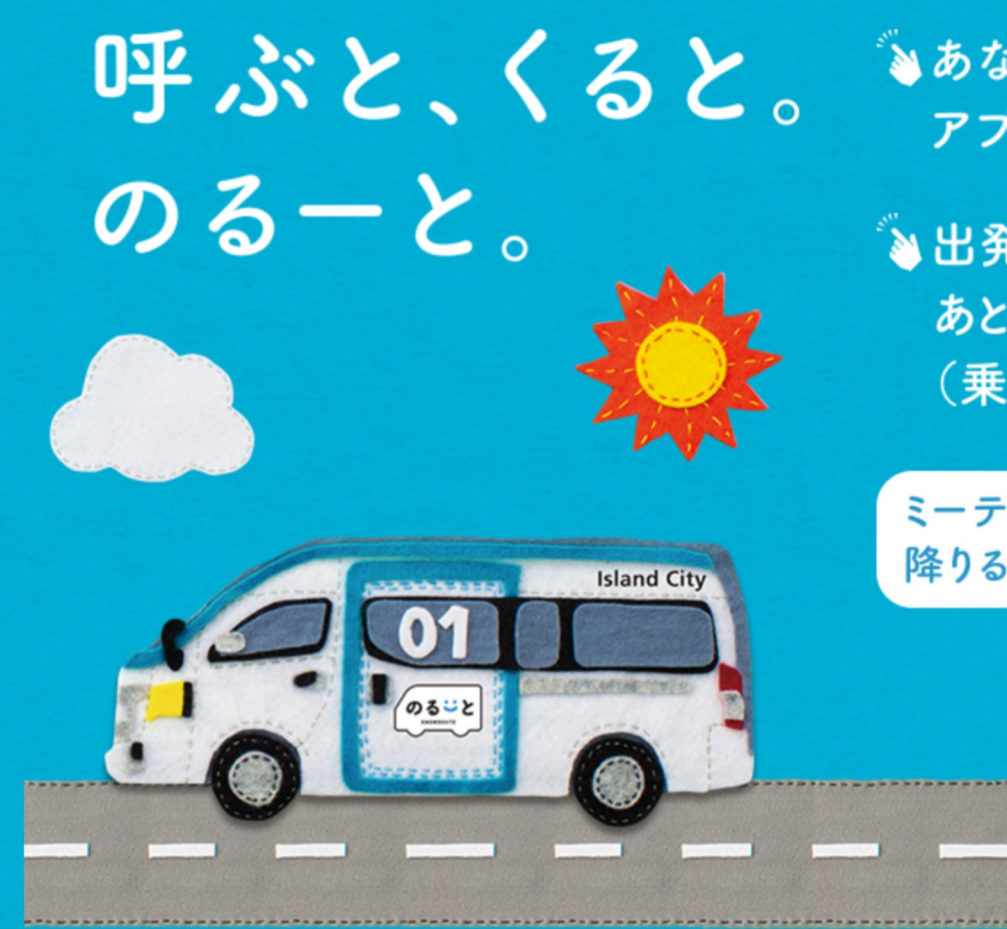

いあなたが乗りたい時に、 アプリで呼べる新しい 「バス」!

い出発地と目的地を入力して、 あとはミーティングポイント (乗り場)に行くだけ!

ミーティング ポイント (乗るところ・ 降りるところ)はアプリが指定します。

#### オンデマンドバス「のるーと」のサービスとは?

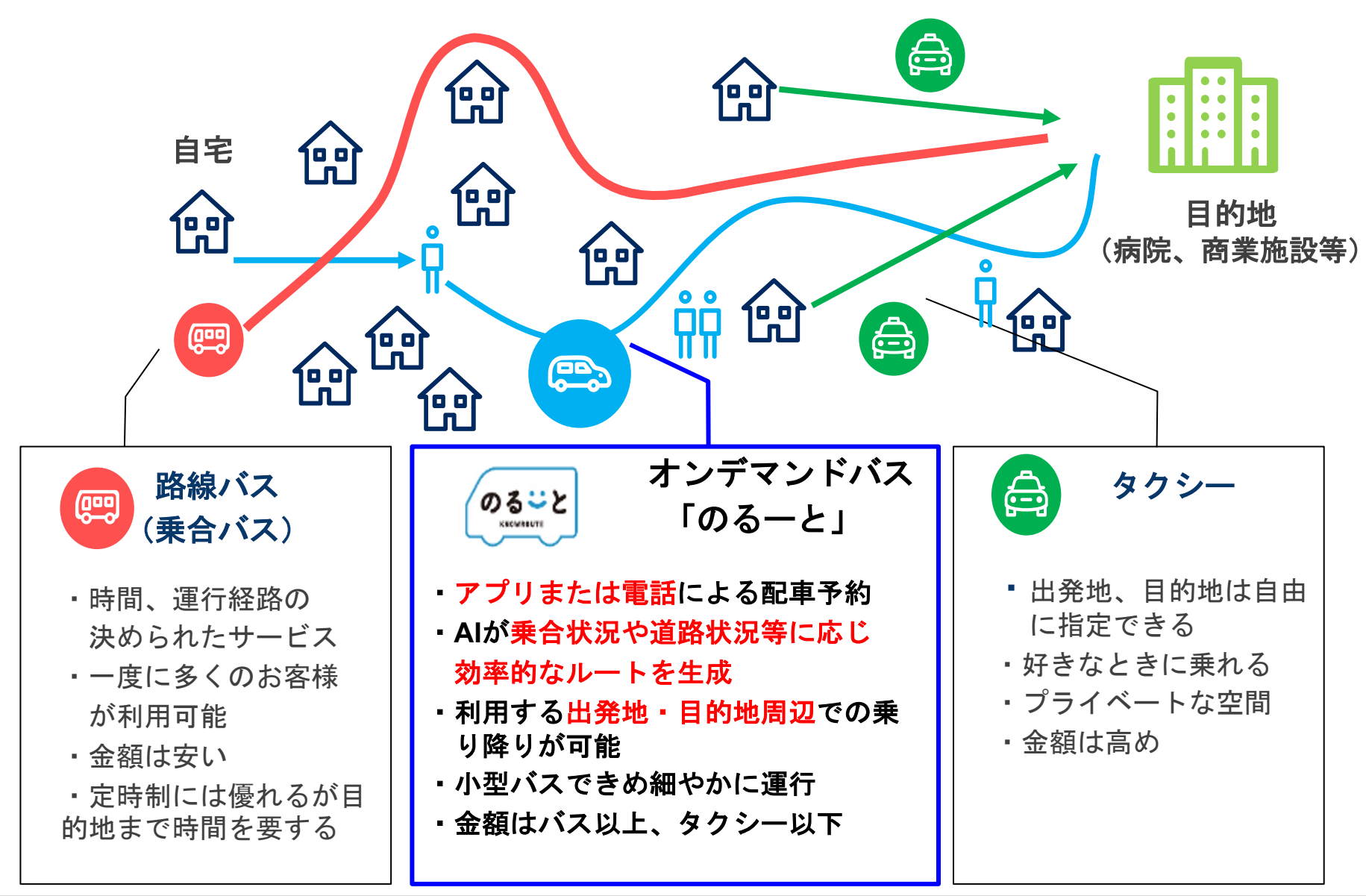

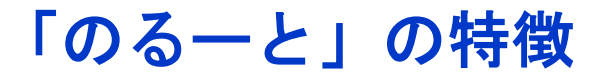

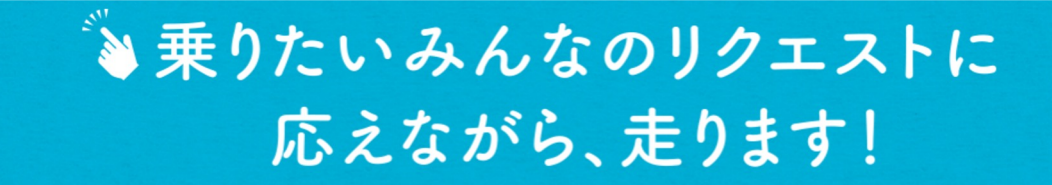

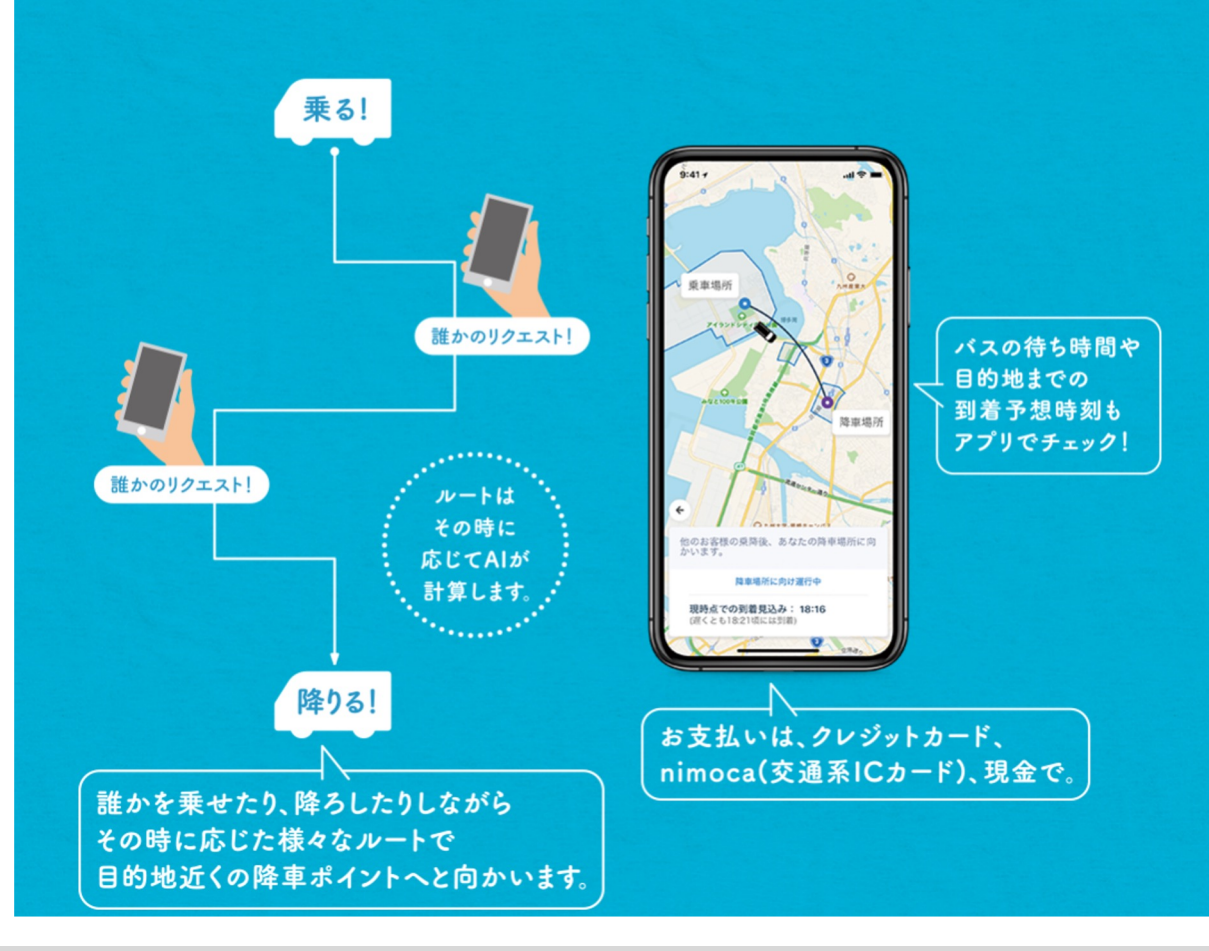

#### 「のるーと」の使い方

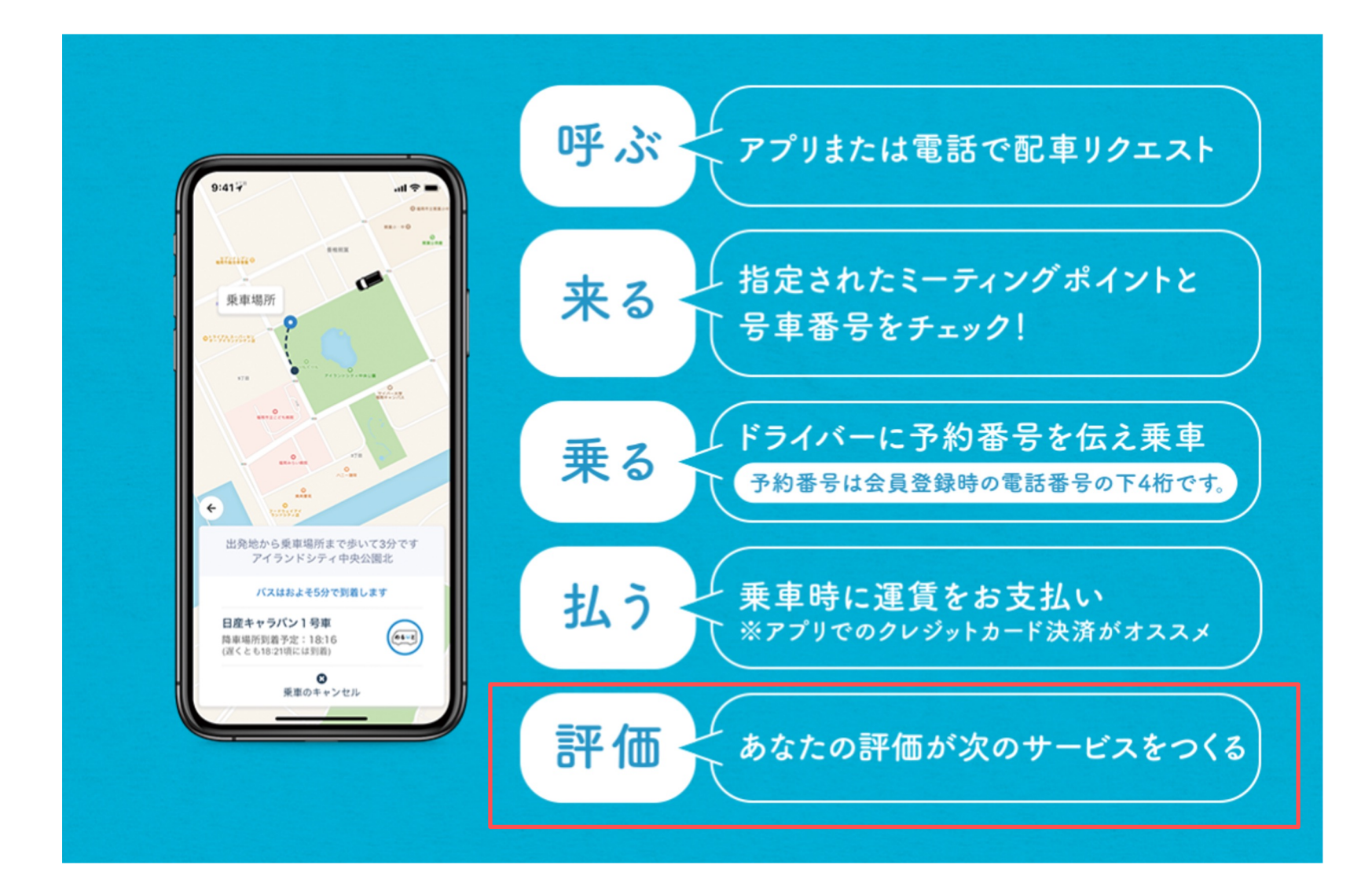

運行期間・受付時間

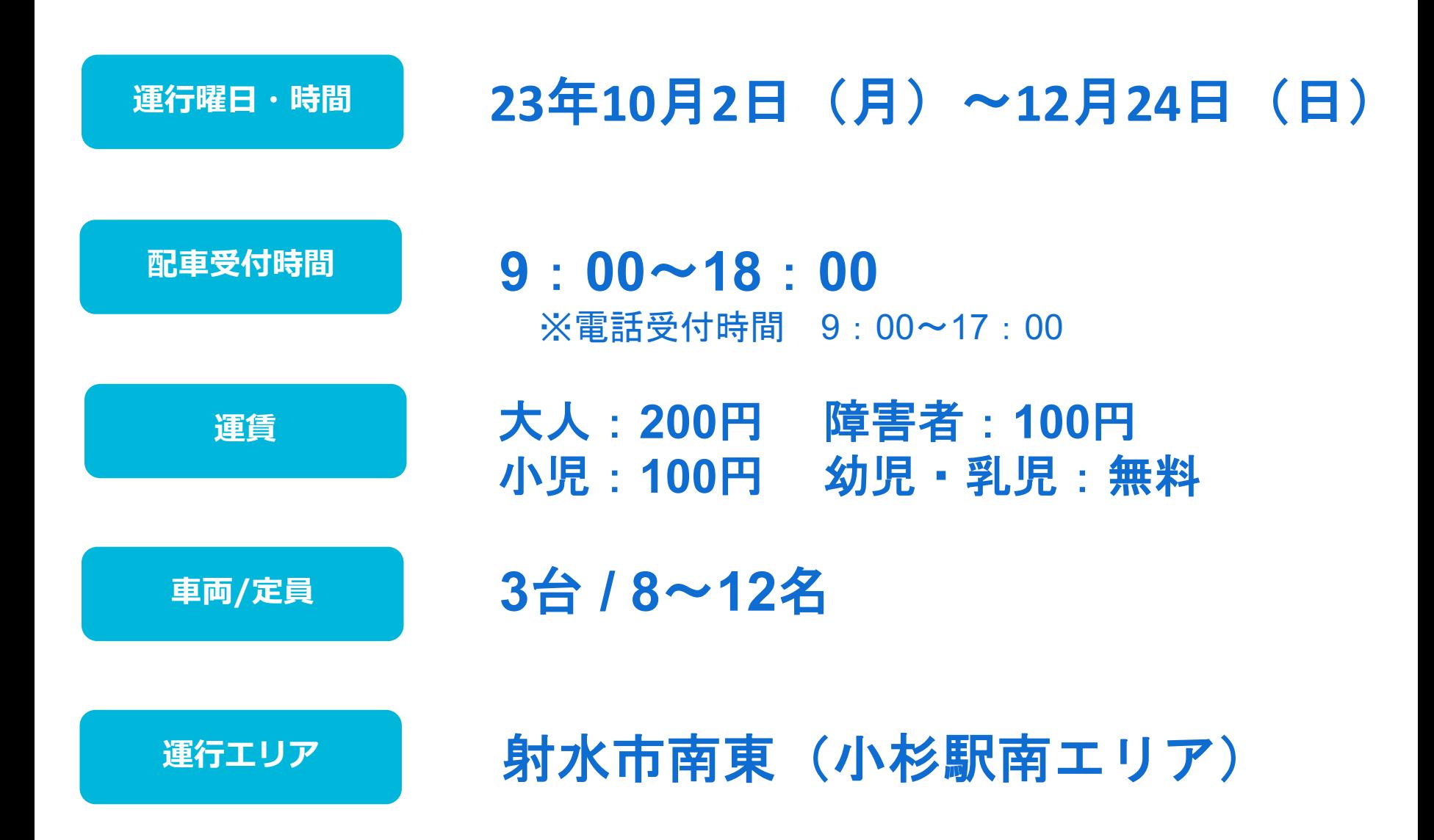

#### 運行エリア

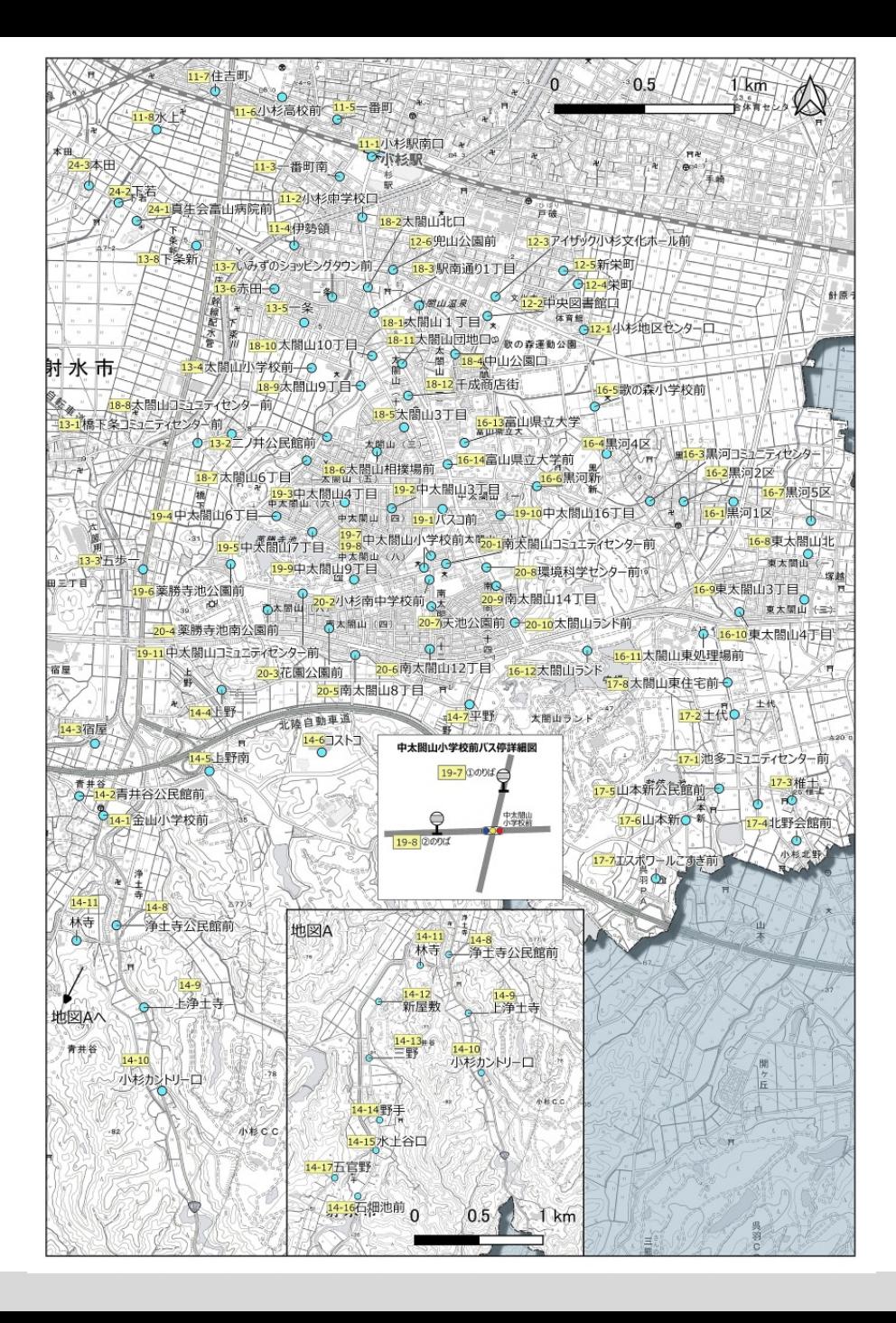

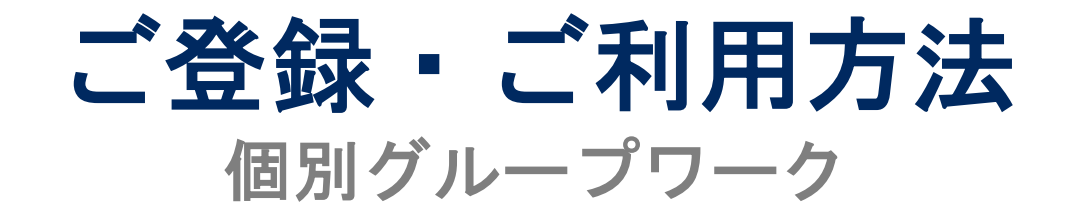

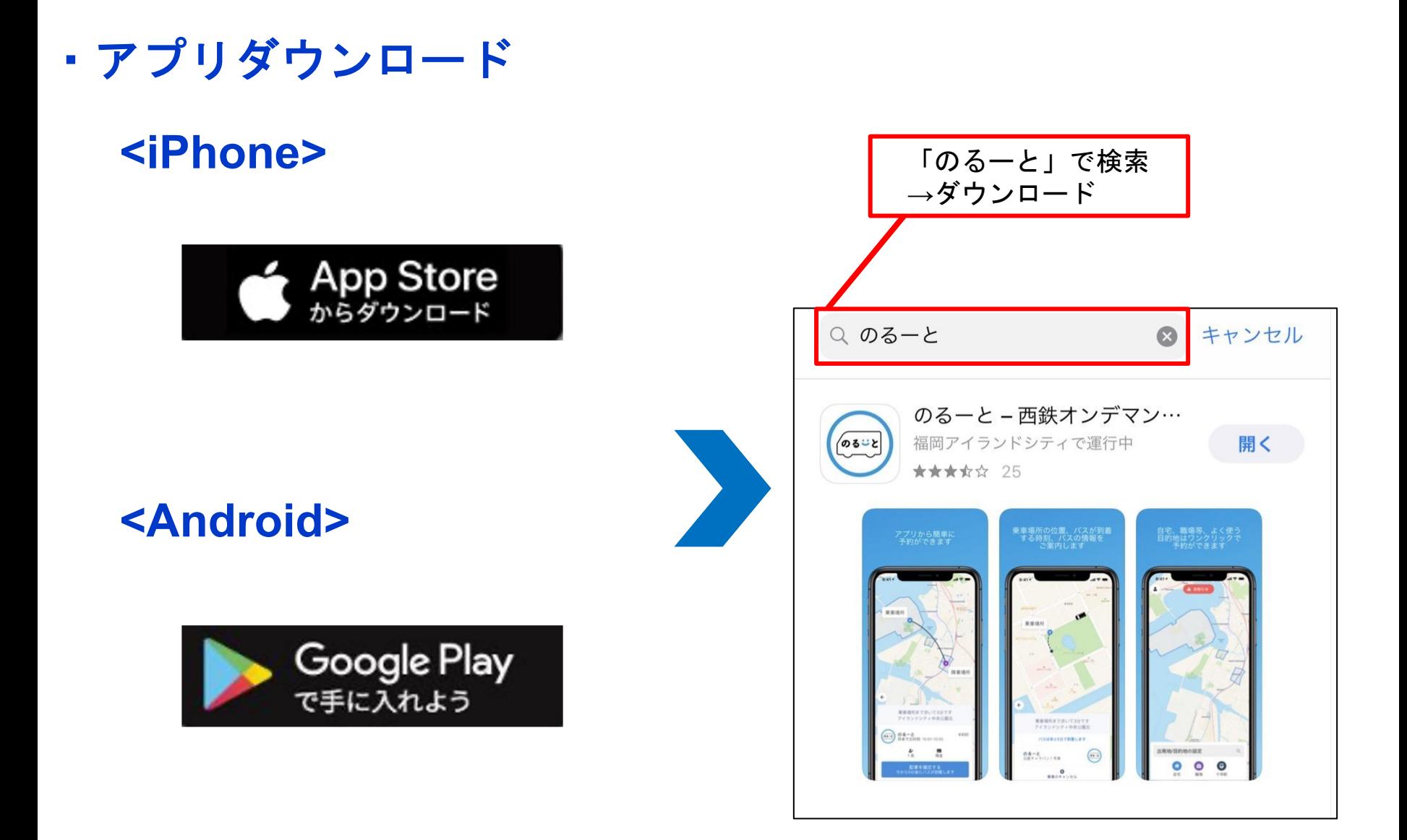

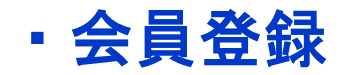

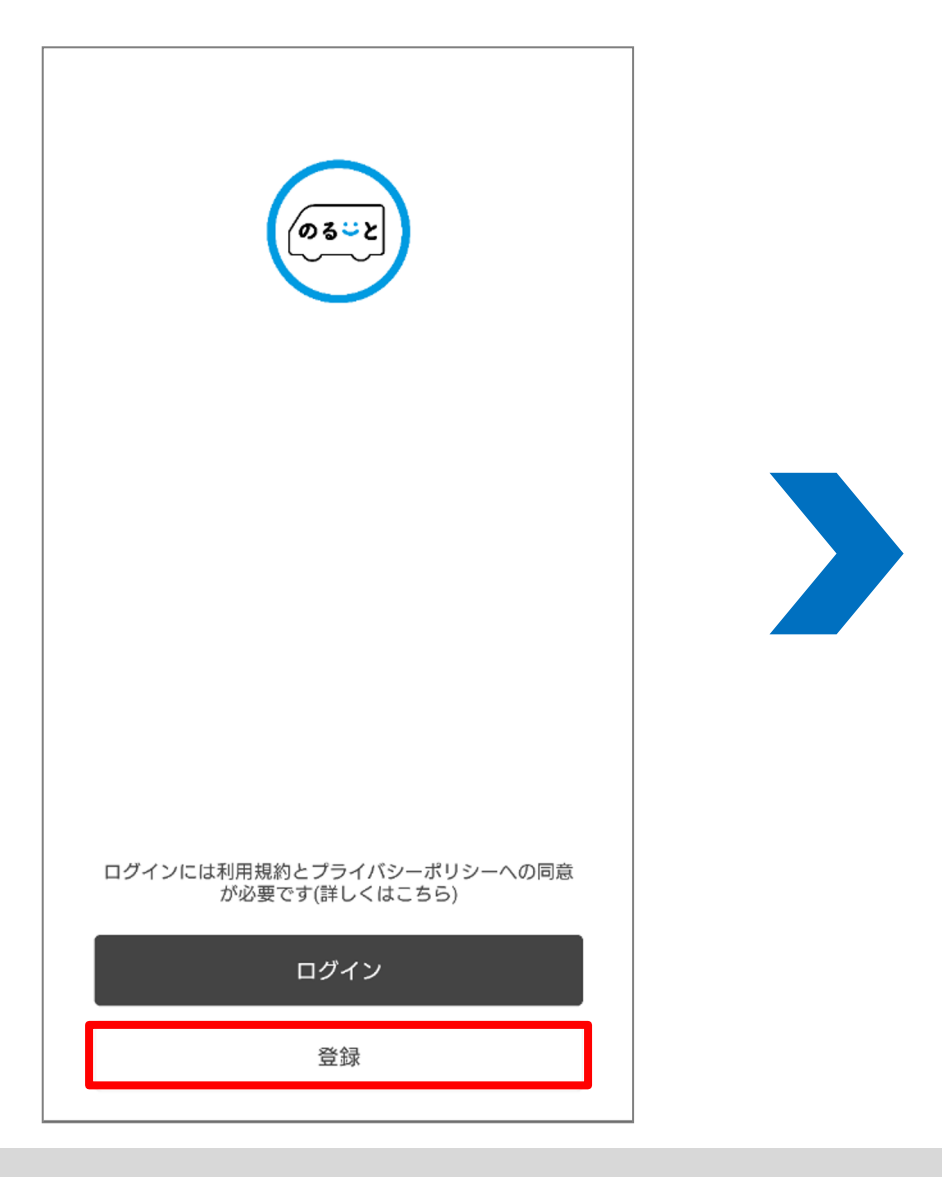

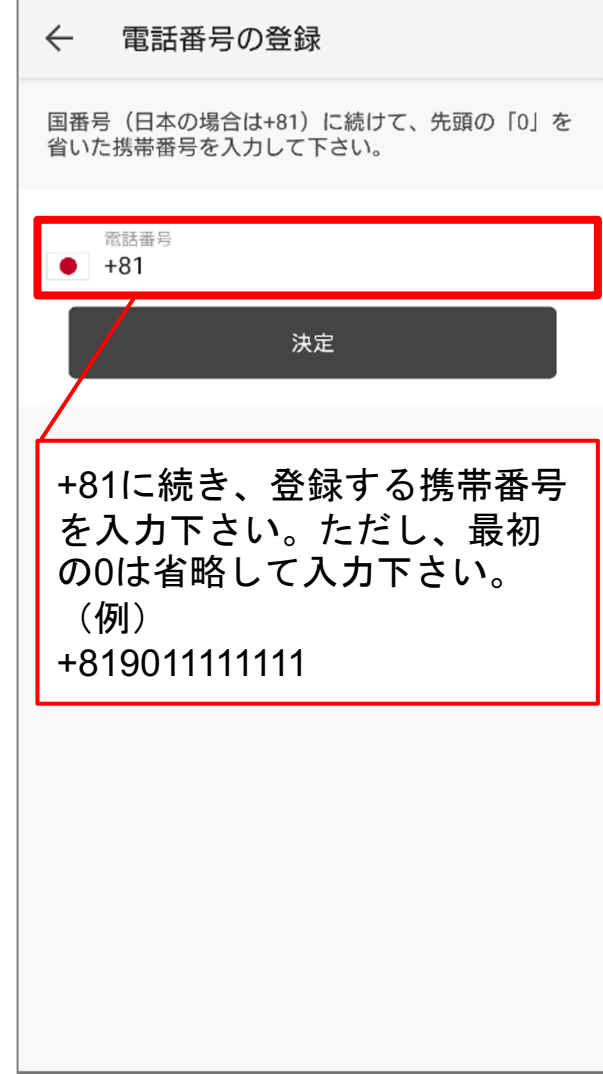

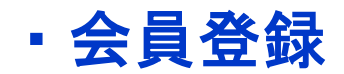

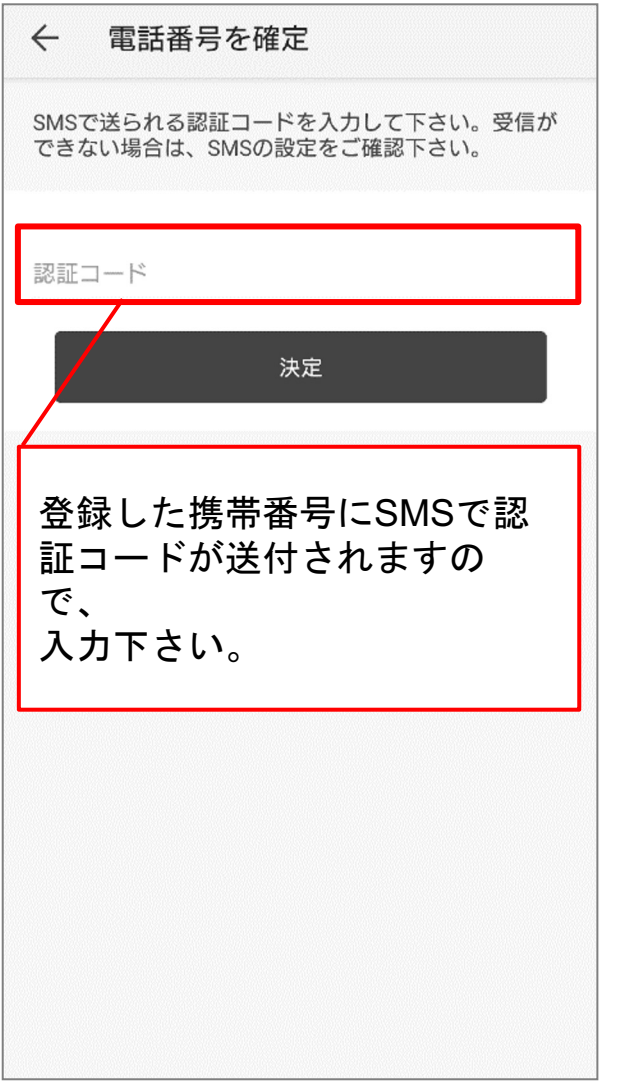

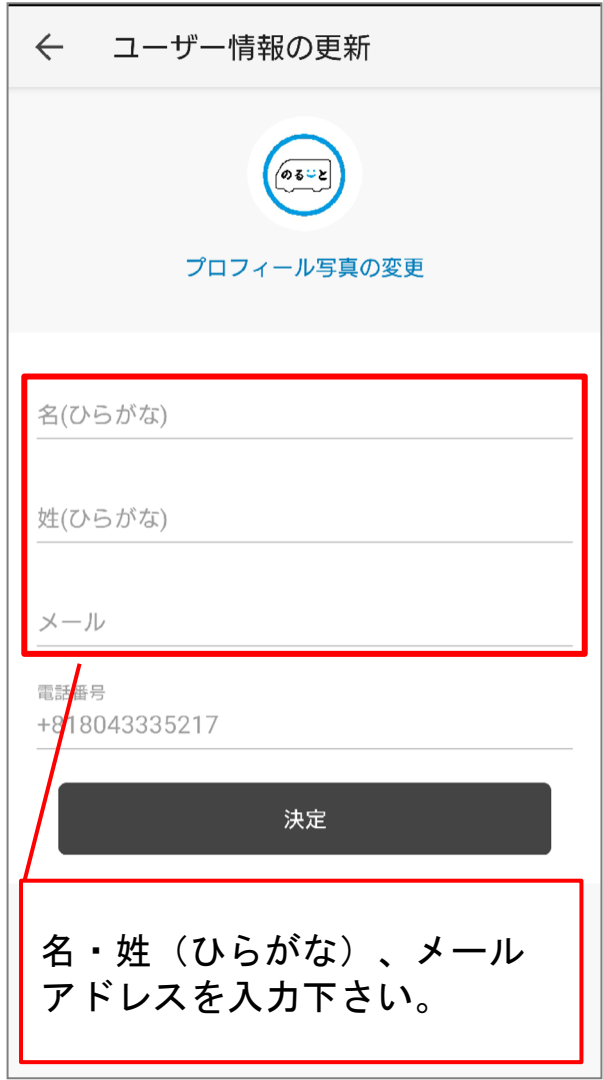

・配車予約

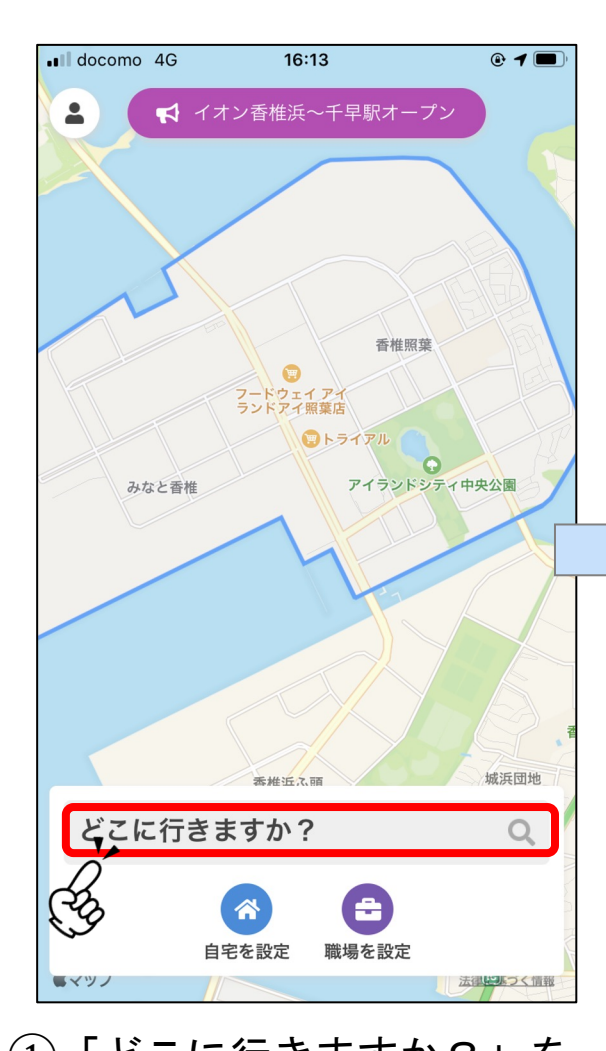

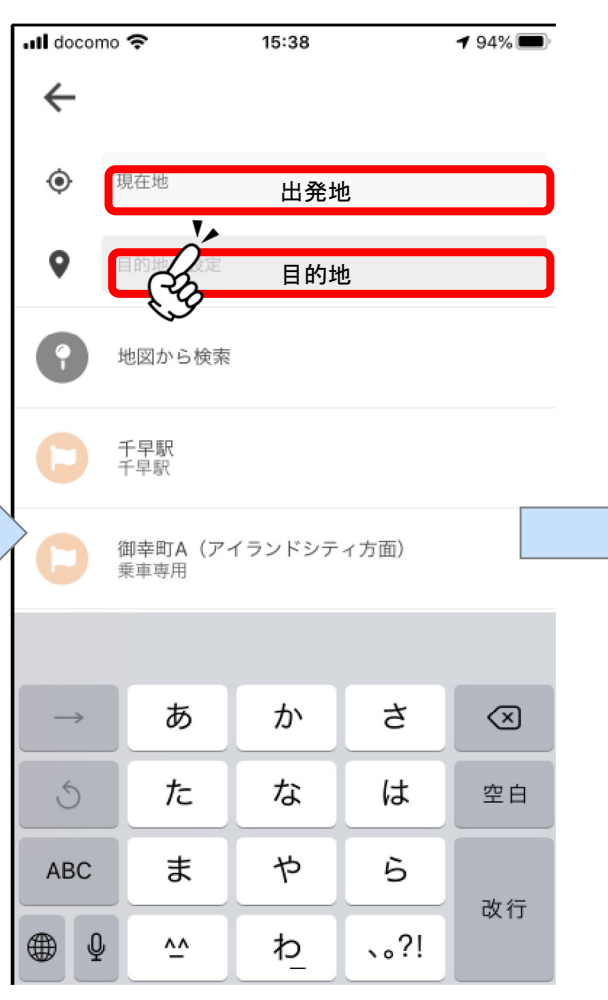

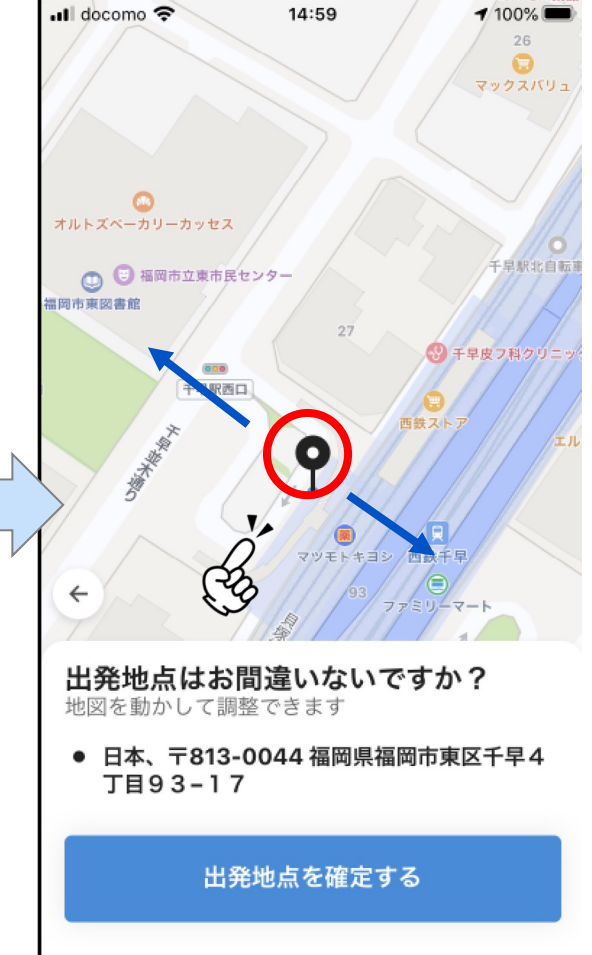

①「どこに行きますか?」を タップ <sup>②</sup>出発地と目的地を選択 <sup>③</sup>赤枠出発地点を確認し、 地図を動かして調整

・配車予約

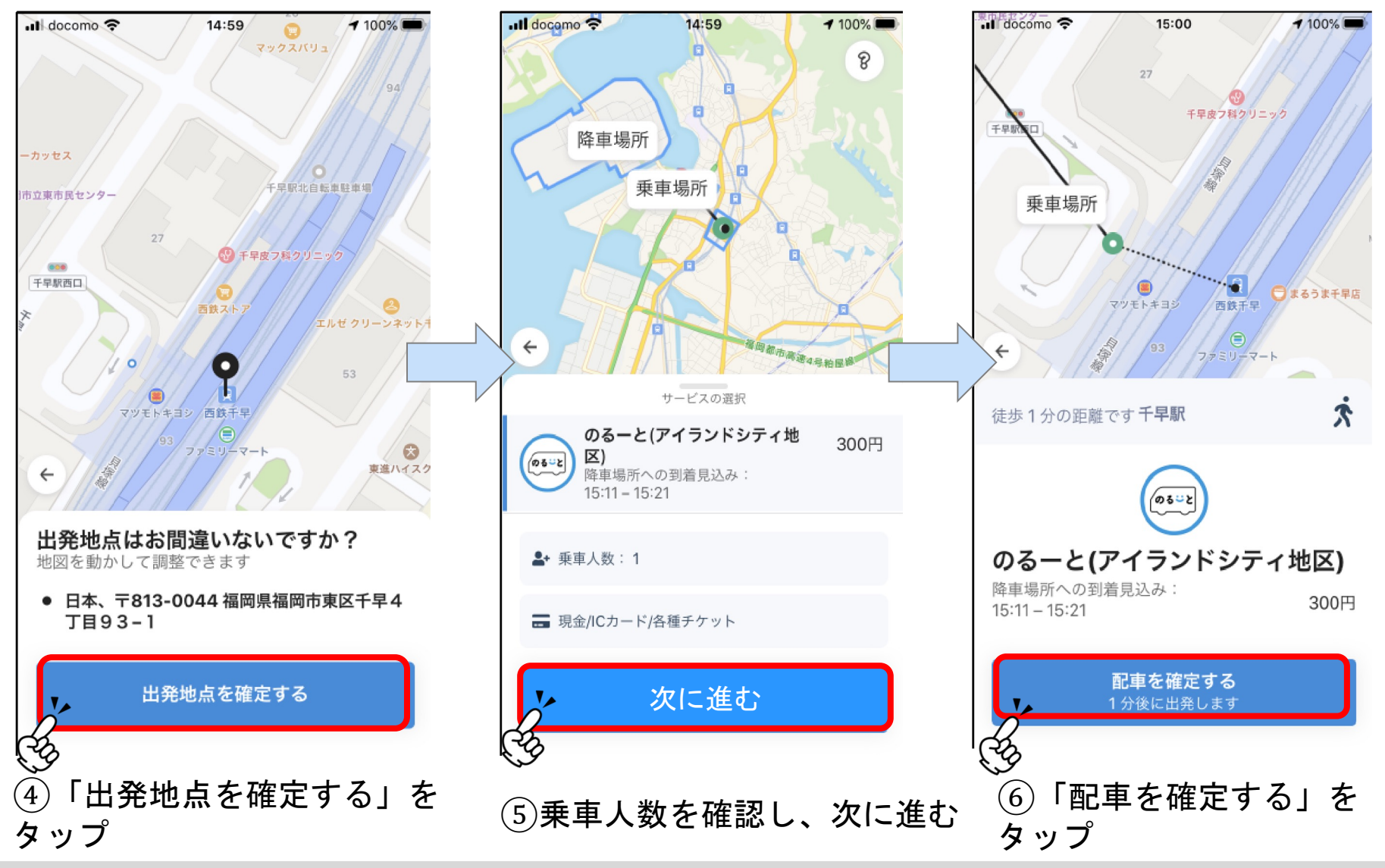

・配車予約

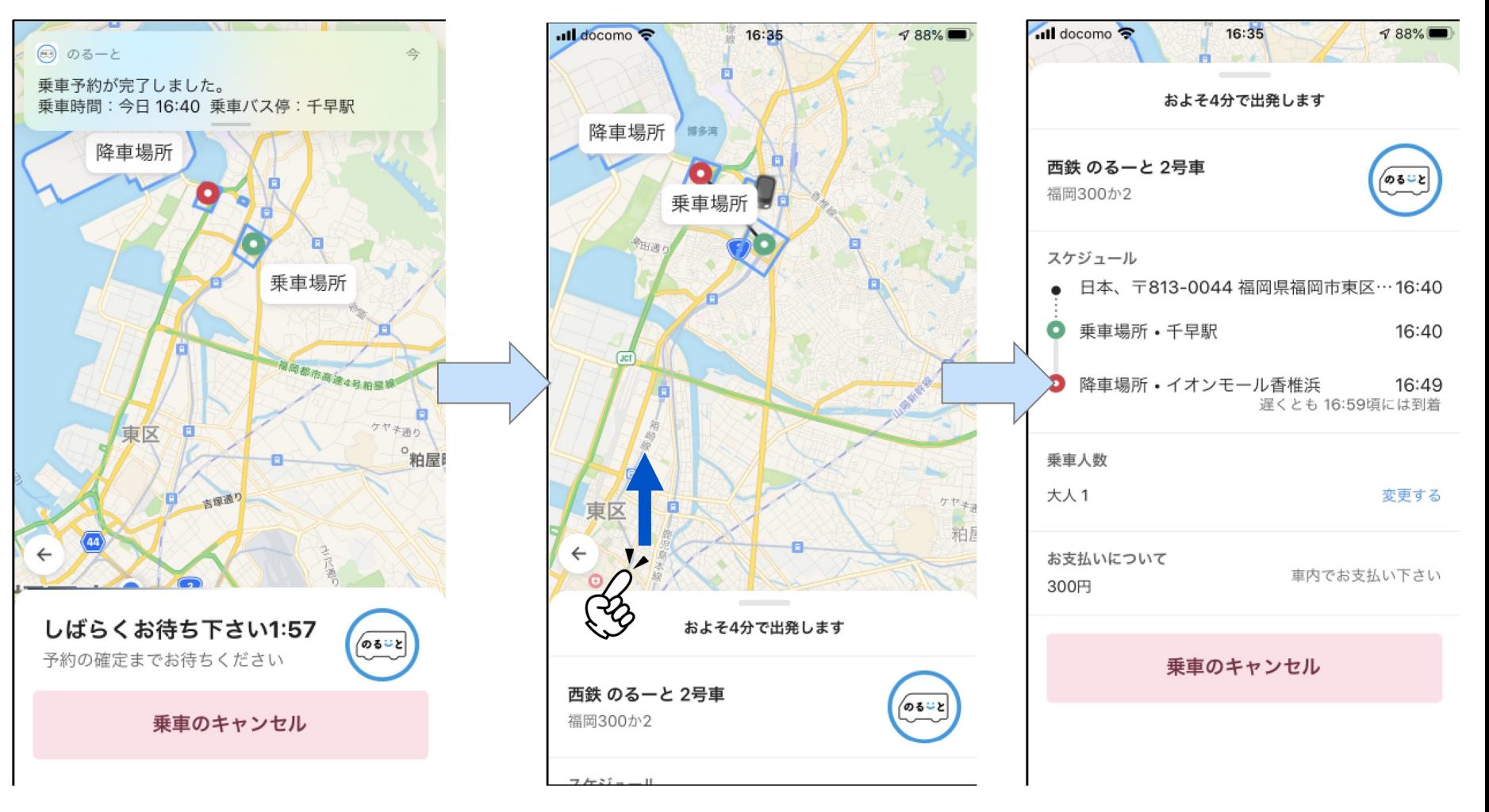

予約情報は画面を上にスワイプして確認

・お気に入り地点の設定

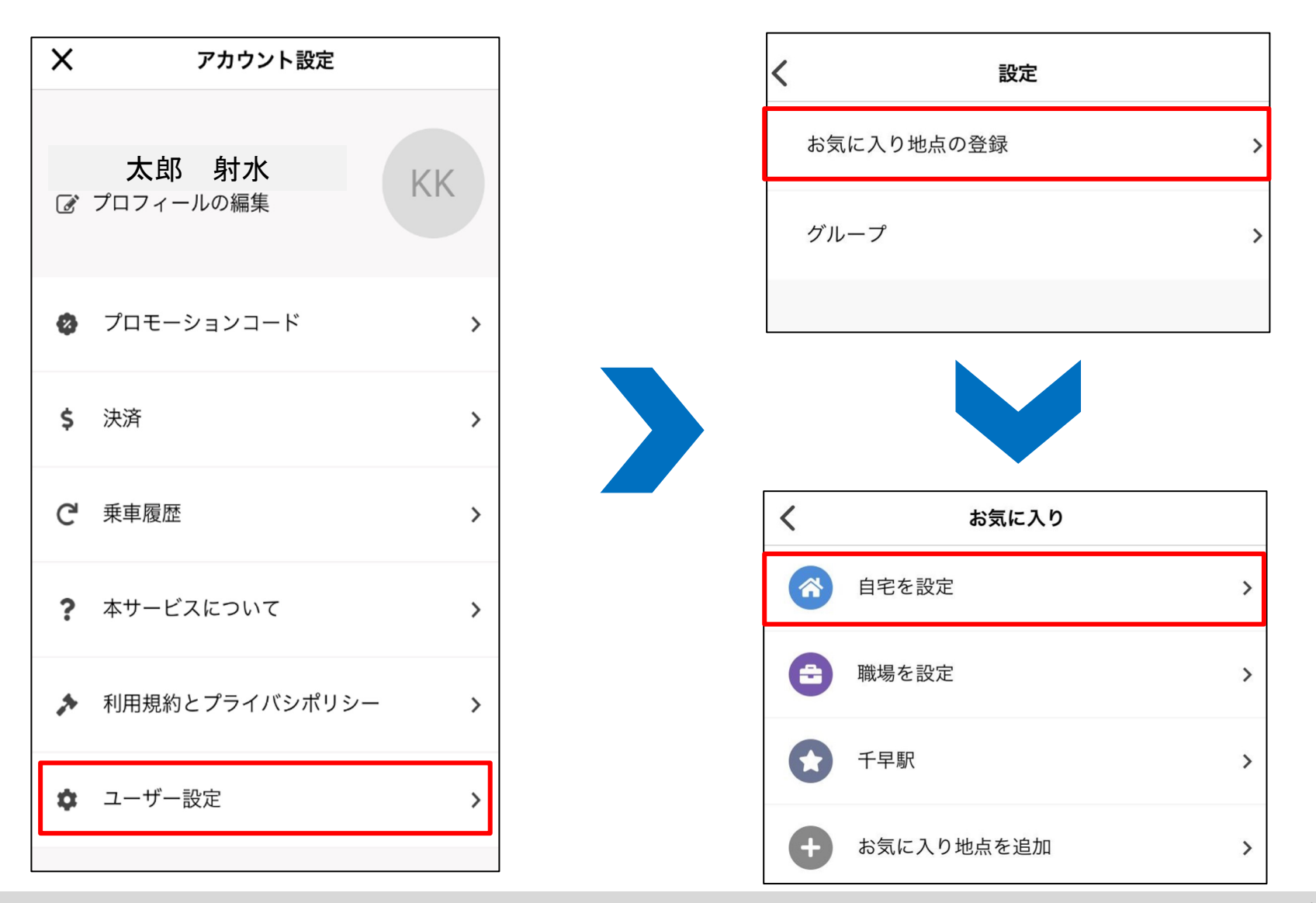

・お気に入り地点の設定

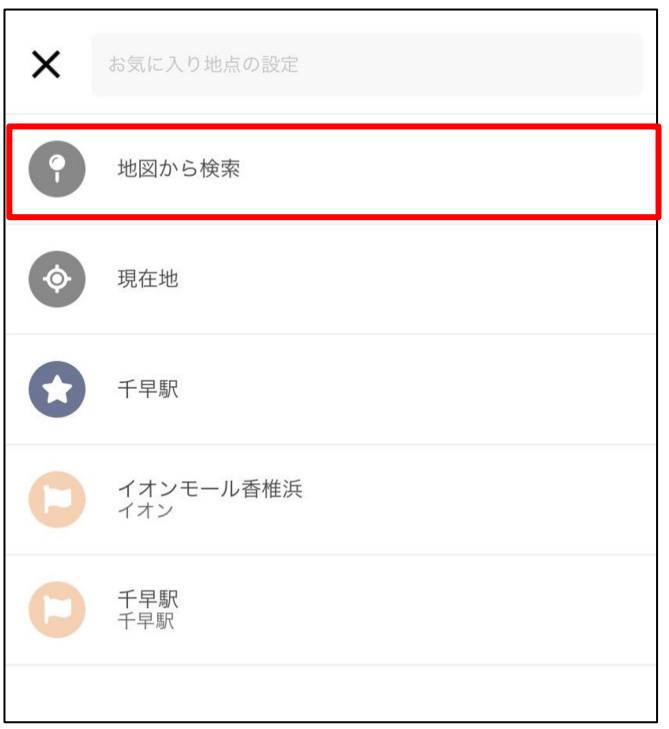

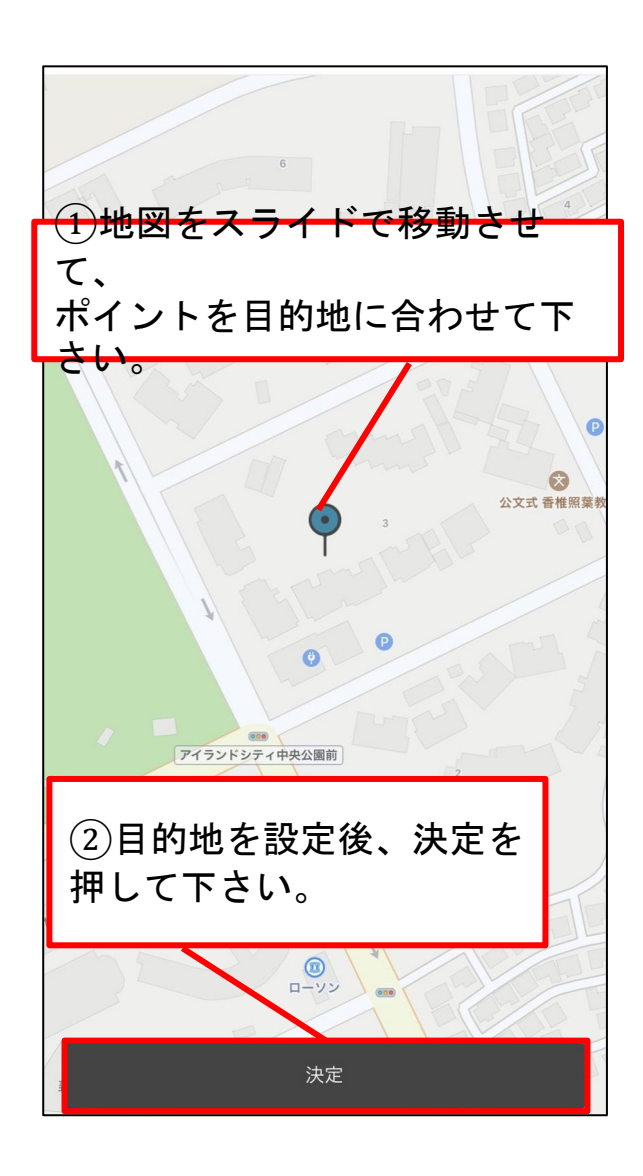

・決済方法の設定

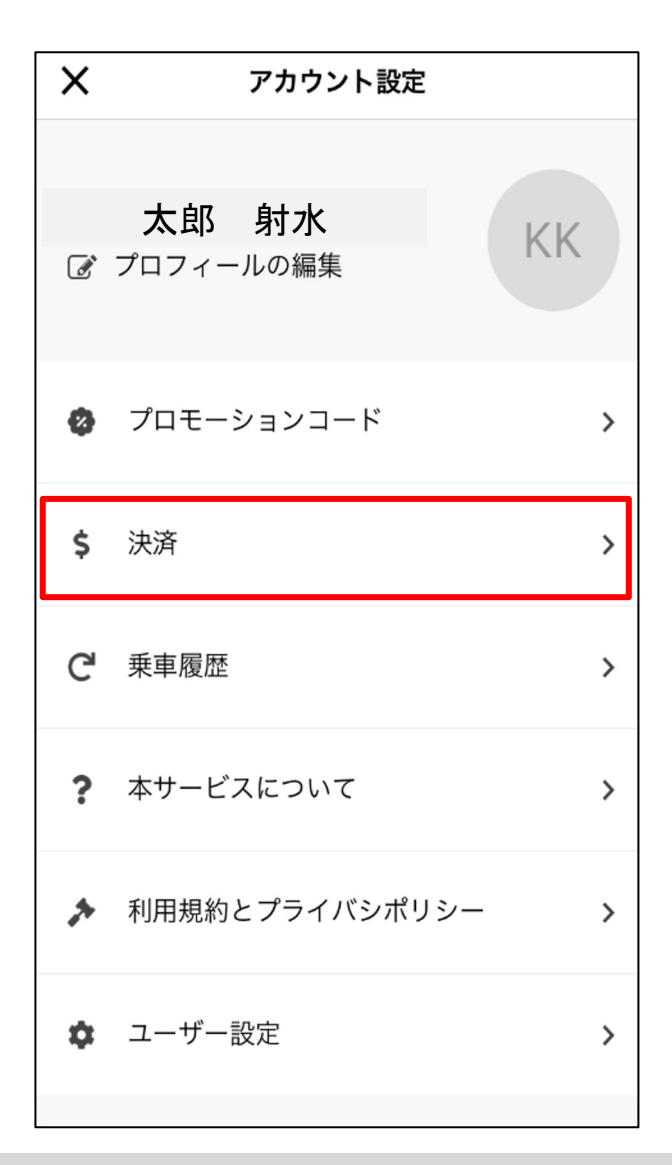

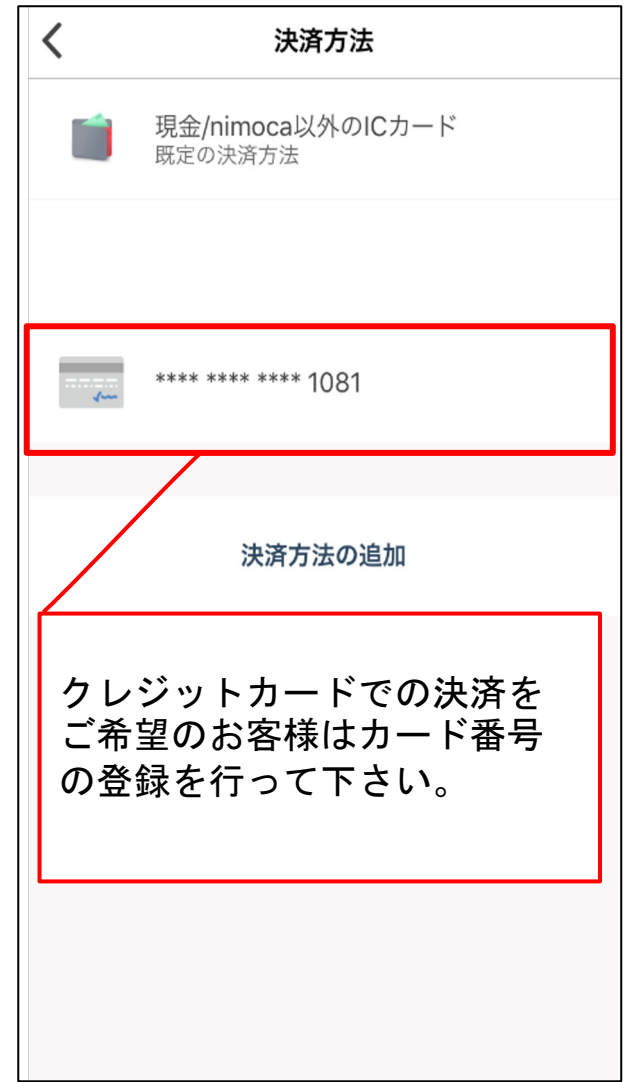

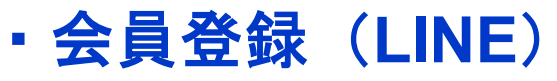

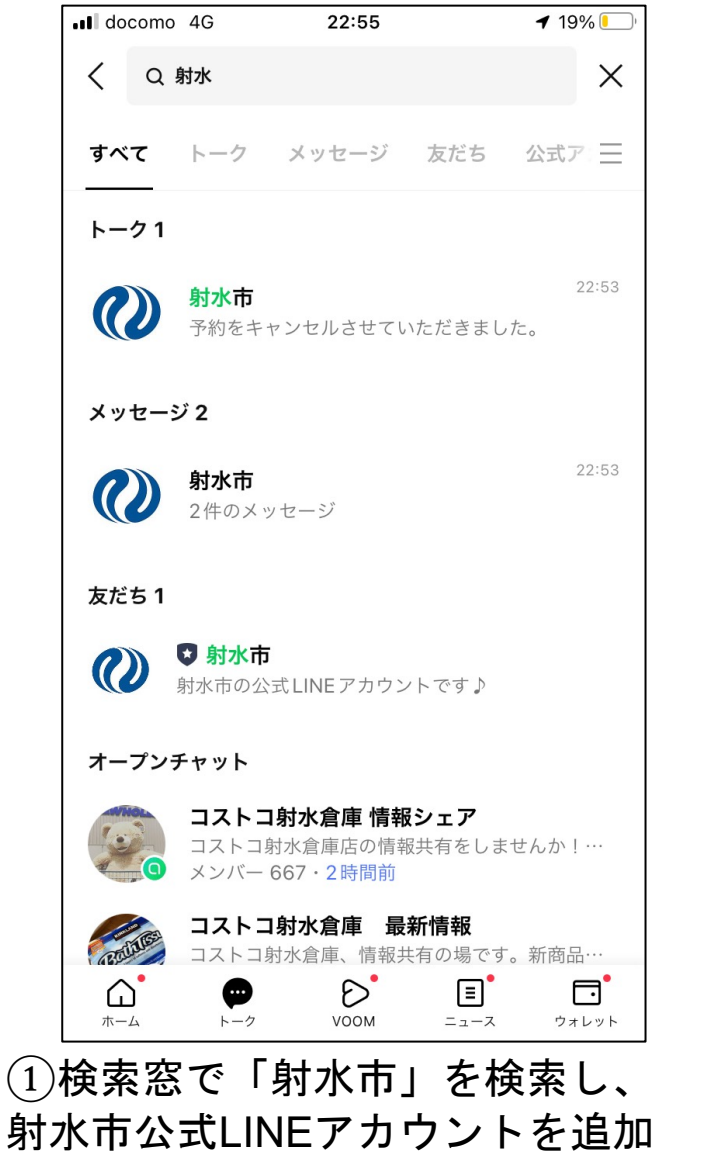

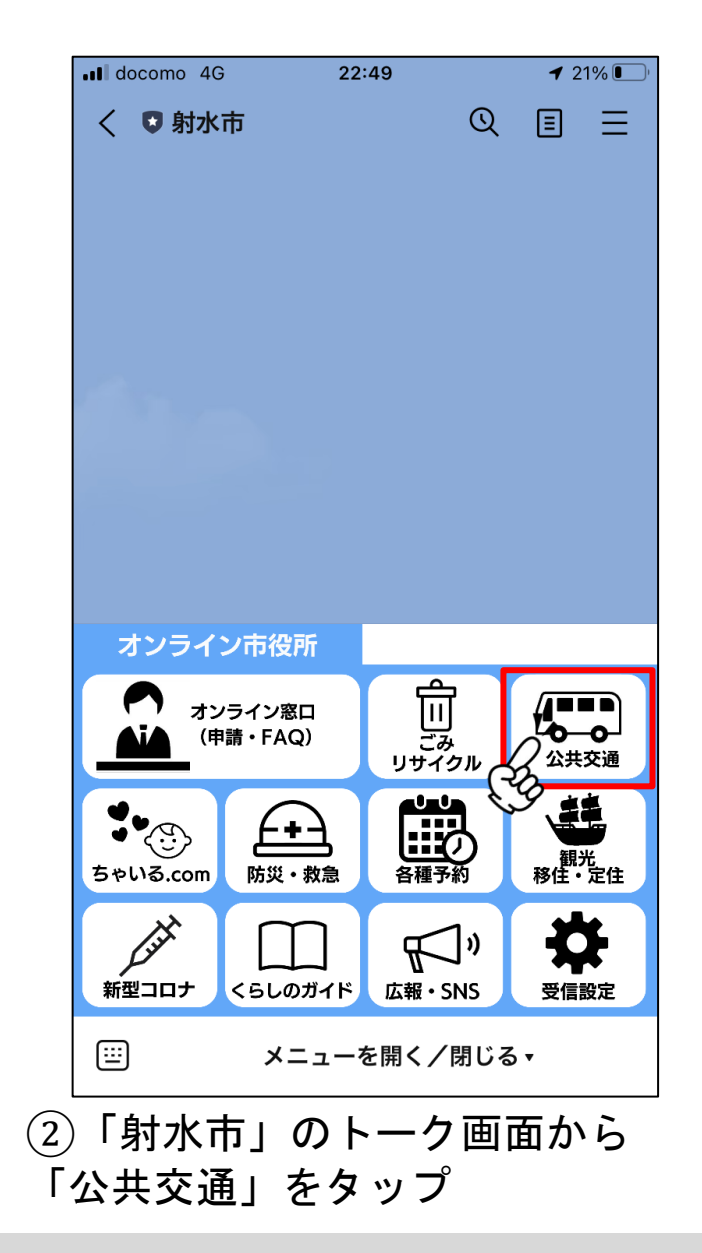

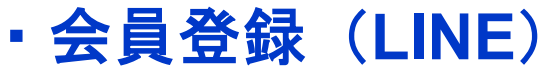

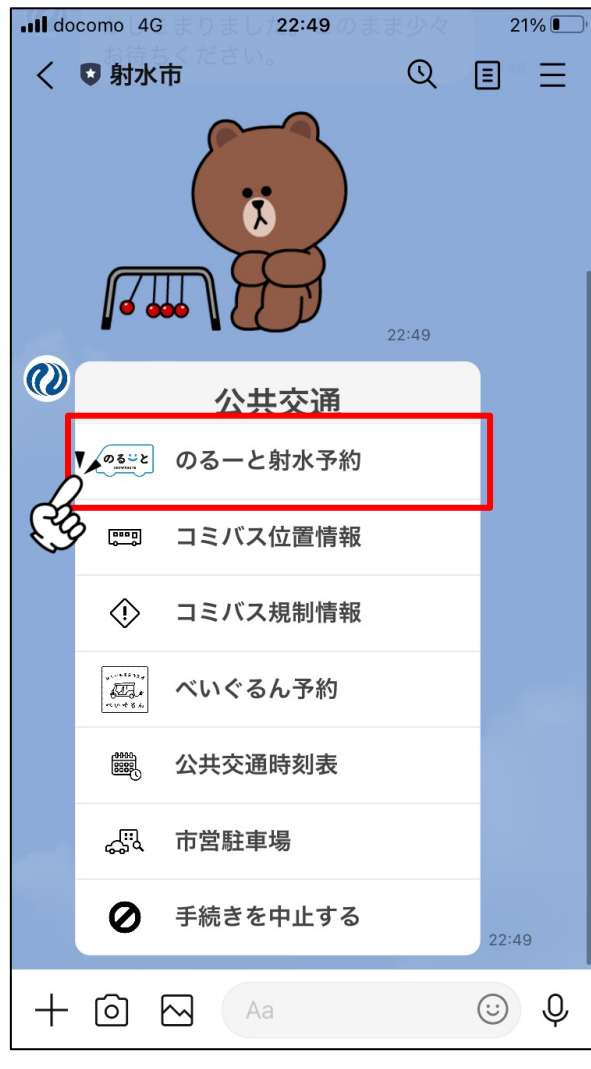

③「のるーと射水予約」をタップ

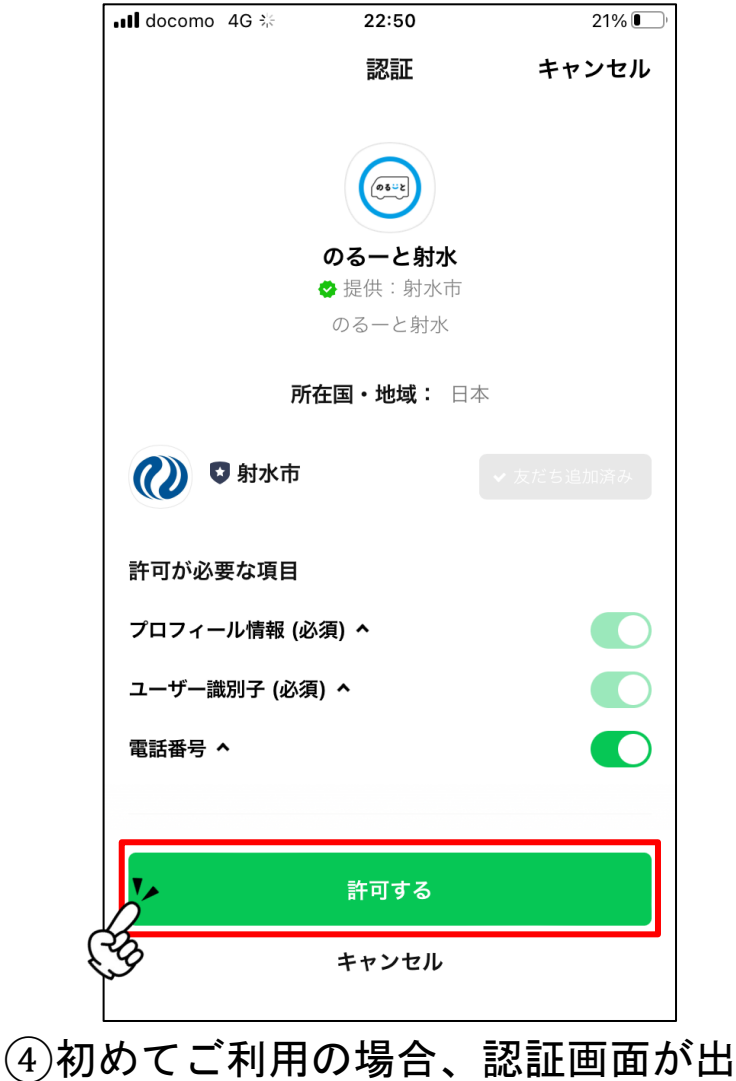

てきますので、「許可する」をタップ

### ・配車予約(**LINE**)

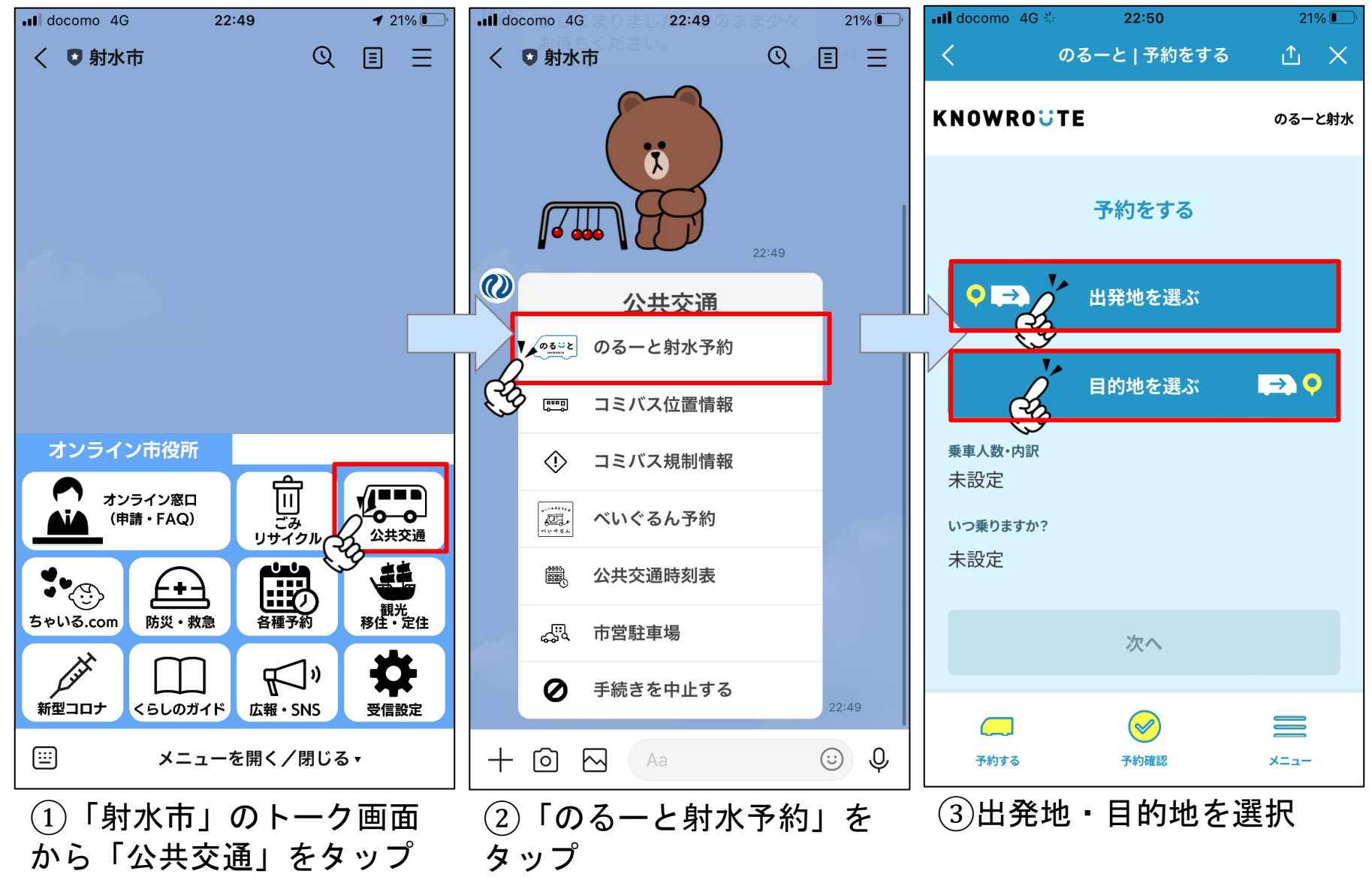

# ・配車予約(**LINE**)

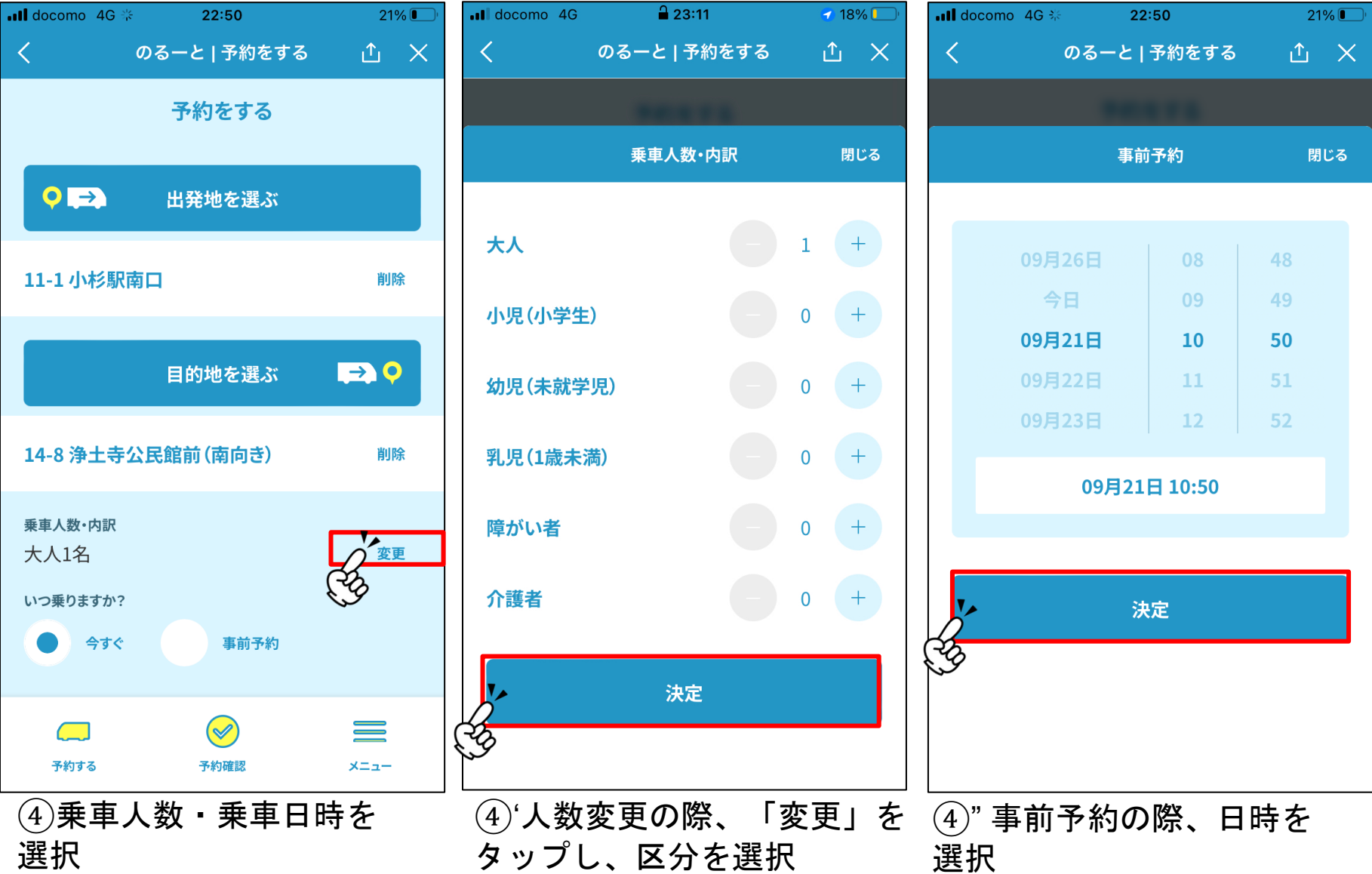

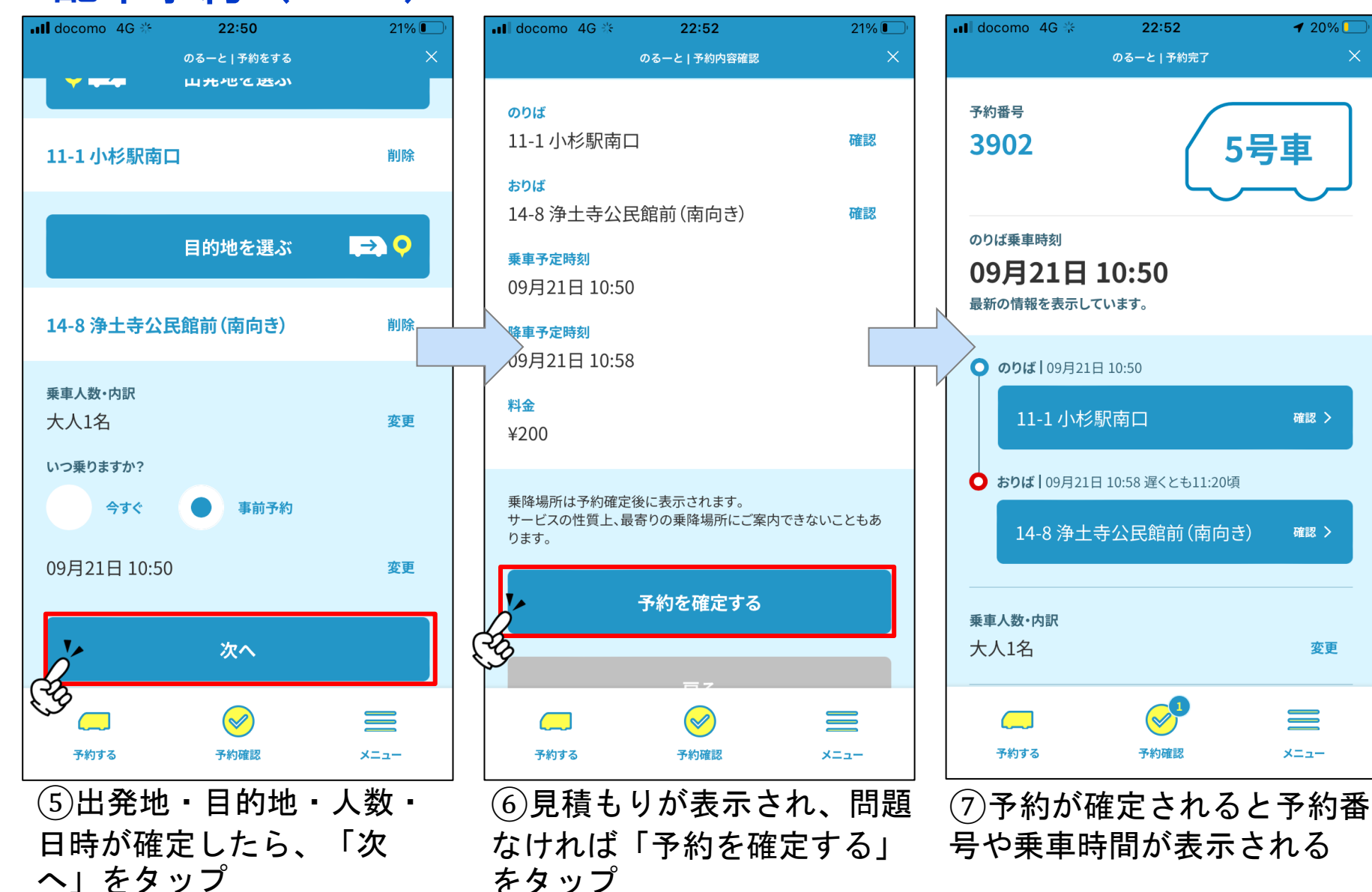

#### ・配車予約(**LINE**)

 $\times$ 

# ・予約キャンセル(**LINE**)

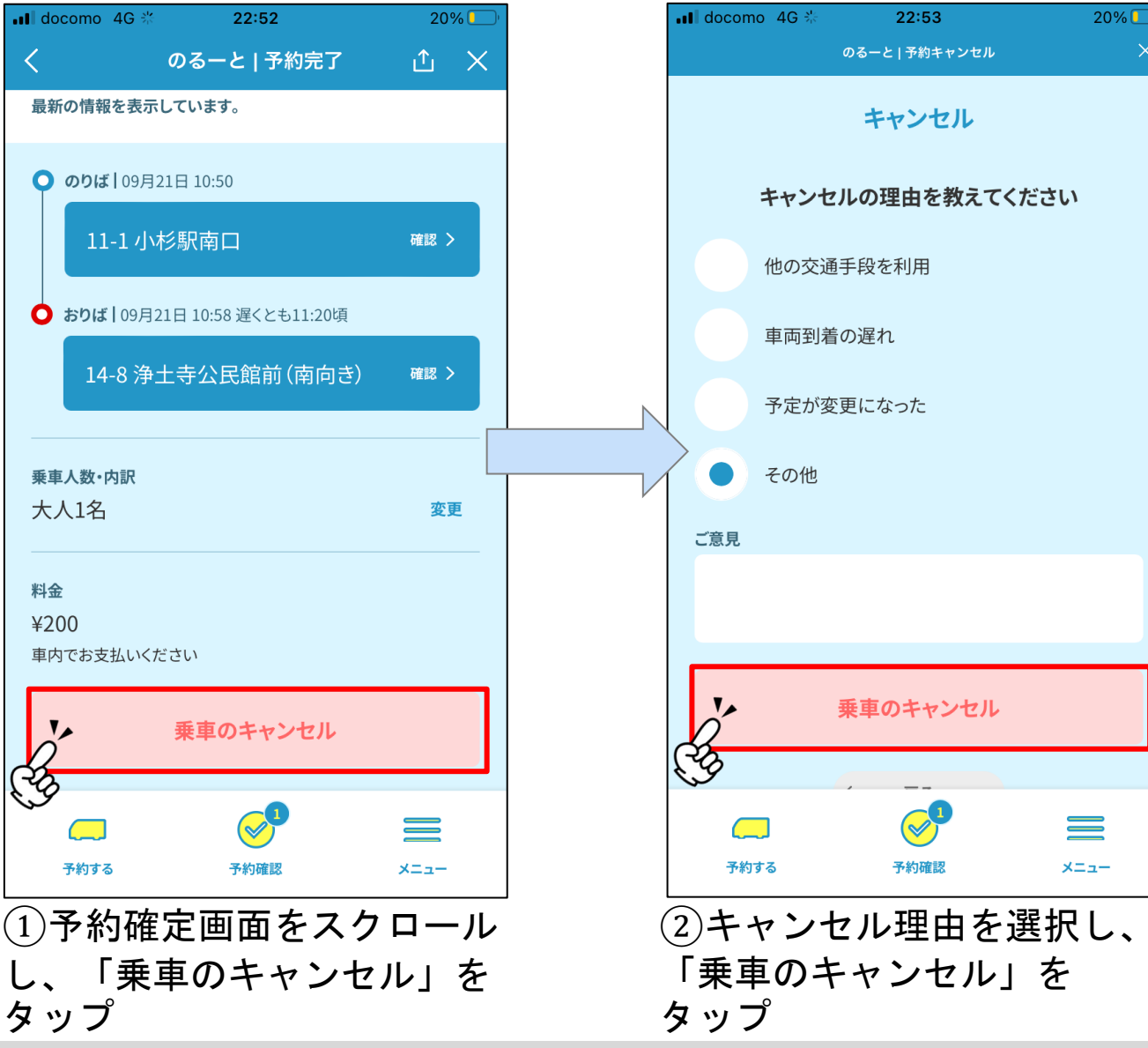

 $\times$ 

# ・その他(**LINE**)

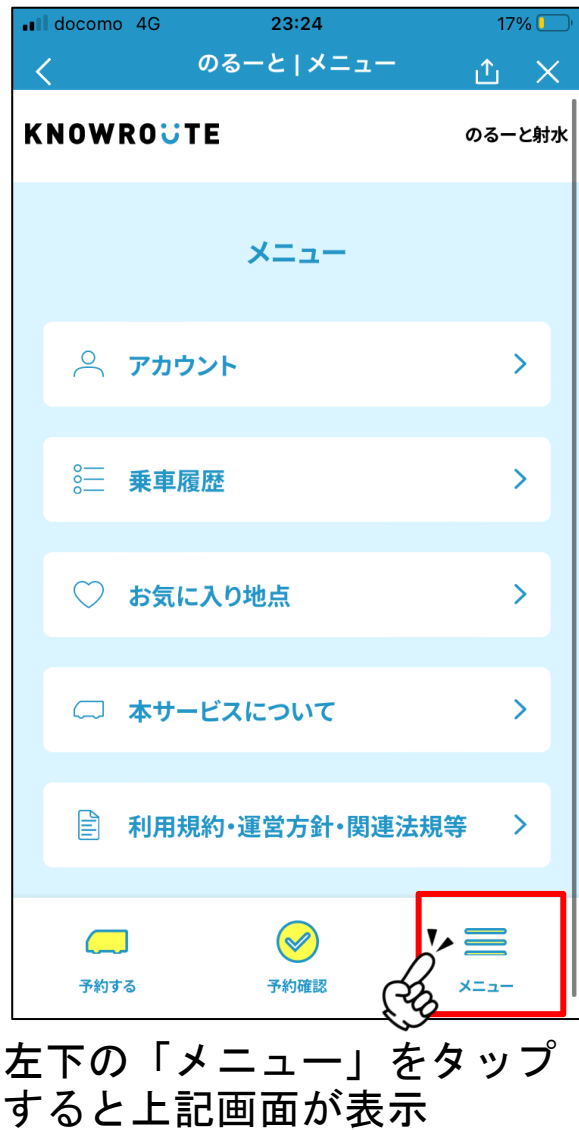

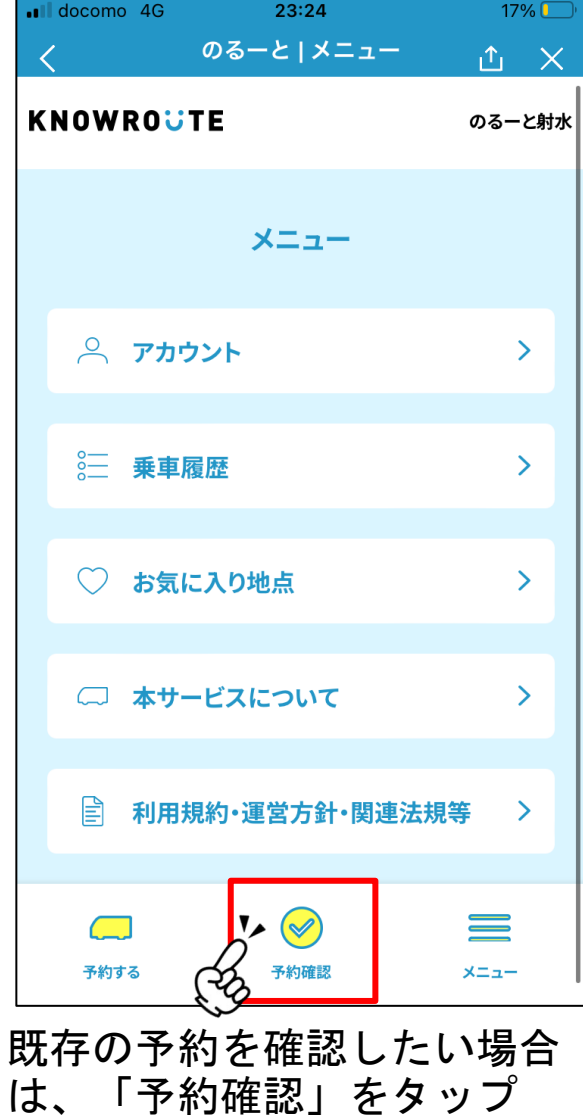

## ・お気に入り登録(**LINE**)

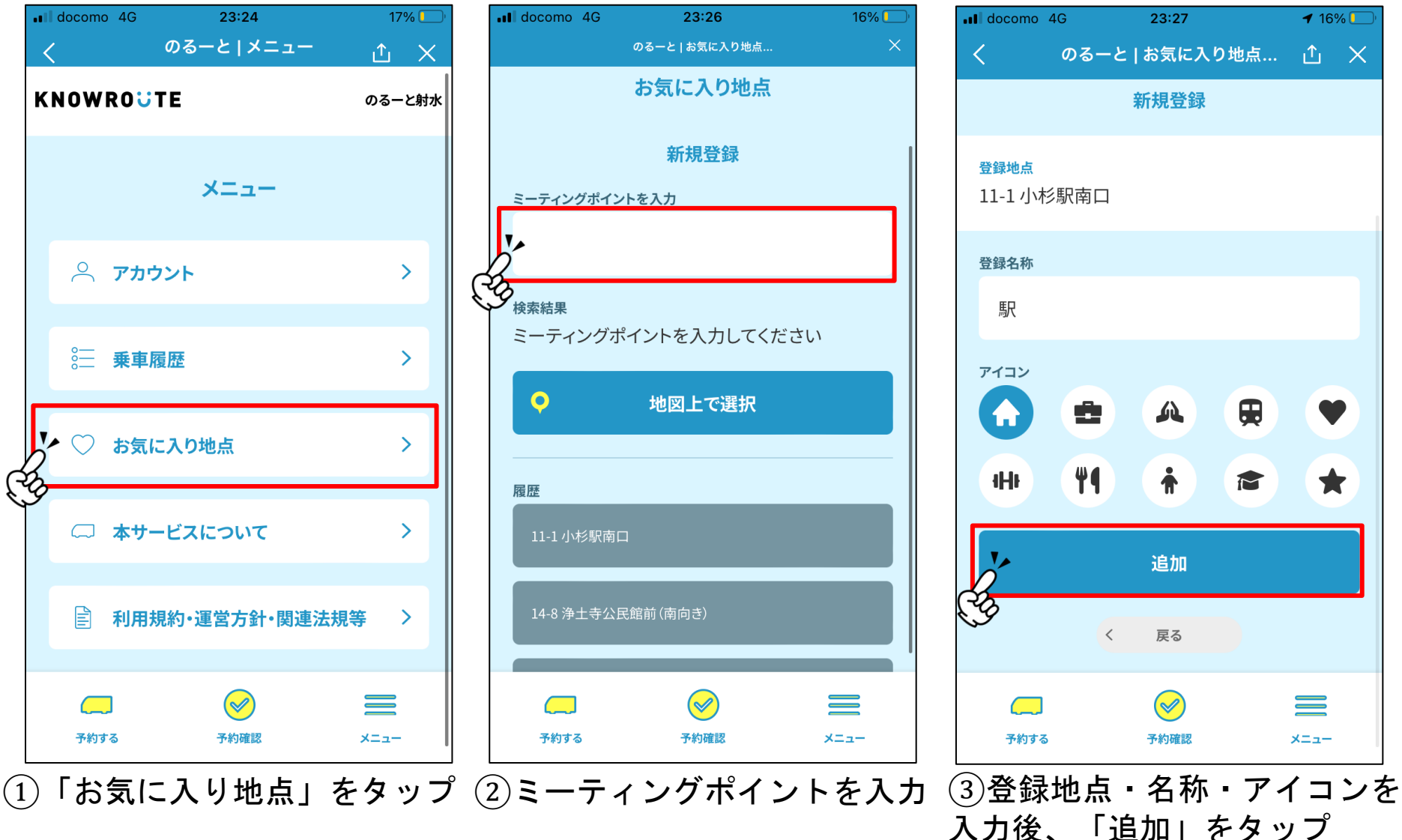